# Accessing Britannica

# **STEPS**

- 1. Go to: school.eb.co.uk/
- 2. Bookmark the link (or add to your Favorites) so that you can access Britannica quickly in the future
- 3. Enter the School Access ID and School Passcode given during class; you should only have to do this the first time you access Britannica

## Britannica<sup>\*</sup>School

Welcome to **Britannica School**, a safe, up-to-date, and age-appropriate information resource for Primary, Middle and Secondary School.

Discover encyclopedia articles, multimedia, primary sources, games, and other learning resources that support student research, classroom exploration, and curriculum standards.

#### Not a subscriber yet?

For more information about the Britannica School service and to request a trial please visit our website.

Alternatively please contact our Sales Team on 0044 207 500 7800

#### Learn More

S Watch Video

Take a video tour of the Britannica School website features.

#### $\leftrightarrow$  View Resources

Find new ways to engage with free resources for the classroom and home.

### Access Britannica School <sup>©</sup>

If you have come to this page we have not been able to identify your institution. Current subscribers can **contact us** for access assistance.

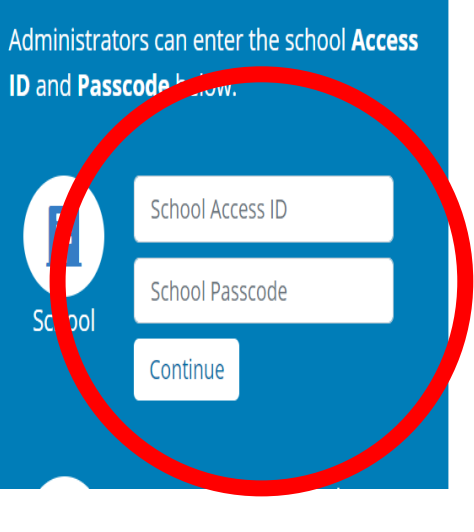